# **Programming Basics**

**Part 1, episode 1, chapter 1, passage 1**

# **Agenda**

- 1. What is it like to program?
- 2. Our first code
- 3. Integers
- 4. Floats
- 5. Conditionals
- 6. Booleans
- 7. Strings
- 8. Built-in functions

# **What is it like to program?**

**The skills behind programming**

# **Some questions**

- How much programming do you know already?
- If you don't have experience in programming, what have you heard about it?
- If you have experience in programming, what do you think it's like?

# **What is it like to program?**

Programming is about writing a series of instructions in a language a computer can understand.

*Like writing a recipe in a foreign language*

...OK, let me explain.

# **A recipe**

When writing a recipe, there's a few things expected:

- 1. Listing out ingredients
- 2. Providing step-by-step instructions

# **A foreign language**

Learning a foreign language involves:

- 1. Remembering words
- 2. Memorizing grammar
- 3. Understanding the culture
- 4. Recognizing the history
- 5. Processing complex thoughts into written sentences

#### **Interface**

1. Unity 2. C#

# **Our first code**

**Obligatory "Hello World!"**

# **Adding code to Unity**

- 1. Create a new scene
- 2. Create a new C# file (HelloWorld.cs)
- 3. Attach the script to the Main Camera

# **Obligatory "Hello World!"**

public class HelloWorld : MonoBehaviour { void Start() { Debug.Log("Hello World!"); }

}

# **Obligatory "Hello World!"**

Press the play button, and click the Console tab:

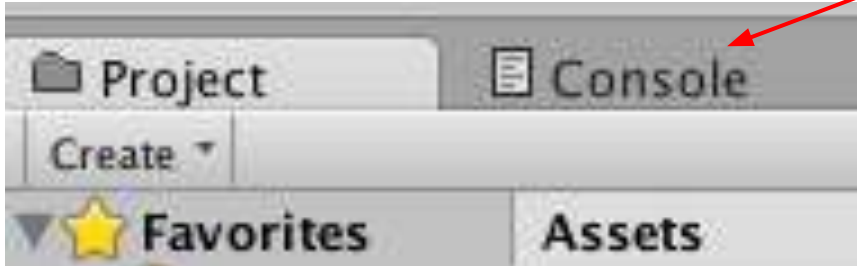

# **Obligatory "Hello World!"**

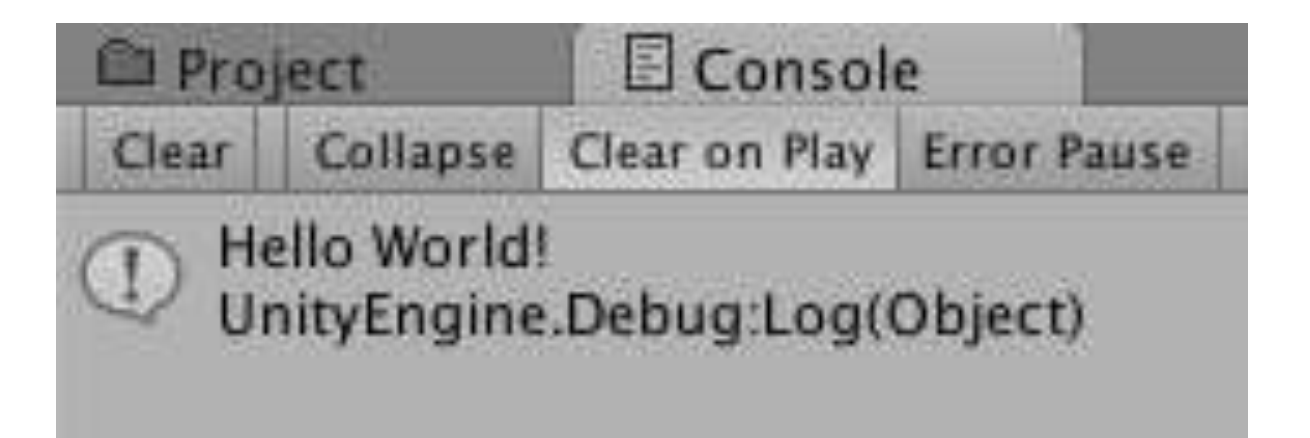

public class HelloWorld : MonoBehaviour { This line indicates our script is a Component named "HelloWorld" that can be attached to Game Objects. Everything between the "{" right after MonoBehaviour and "}" will be treated as part of the HelloWorld script. (We'll go over it in more details in Part 3)

#### void Start() {

Every language has at least one event that will run when the application starts. " $Start()$ " is Unity's start event. Everything between the "{" right after Start() and "}" will run on start.

C#: static void Main(string[] args)

Java: public static void main (String [] args)

Debug.Log("Hello World!");

This line acts like a step in a recipe's instructions. It's a Unity built-in function where it'll make anything between "Debug. Log (" and ")" appear on the Console (in this case, '"Hello World"'). The ";" indicates the end of the step.

# **Let's talk about syntax**

- $\bullet$  syntax = grammar
- "{}" indicate encapsulation
	- e.g. The Debug.Log("Hello World!") in void

Start(){Debug.Log("Hello World!"); } is the content of event Start().

- $\bullet$  ";" indicate end of a step in a list of instructions
	- This syntax haunts most beginning programmers

# **Let's talk about syntax**

Most languages (e.g. Java, C++, C#) only need spaces/tabs/newlines (a.k.a. whitespaces) to make out words. Otherwise it's optional. For example, the following is valid:

public class HelloWorld:MonoBehaviour{void Start(){Debug.Log("Hello World!"); } }

...but that's hard to read, so programmers use whitespaces for organization.

# **Changing things up**

}

public class HelloWorld : MonoBehaviour { void Start() { Debug.Log(1); }

# **Why didn't 1 need quotes?**

Because "Hello World!" is a string variable, and  $1$  is an integer variable. Debug.  $Log()$  can print both variables just fine.

...Wait, *what*?

# **Integers**

**Variable type**

#### **Variables**

#### Remember this?

Let x equal 7. Solve  $x + 3$ .

#### **Variables**

}

```
Here's the same thing in code:
public class HelloWorld : MonoBehaviour {
     void Start() {
        int x = 7;
        Debug.Log(x + 3);
 }
```
int  $x = 7$ ;

This line says, "let a variable named x be an integer, with a value of 7."

Debug.Log $(x + 3)$ ;

This line says, "add 3 to variable x, then print the results on the Unity console."

# **Why use variables?**

Variables store values, making them a convenient way to modify and replace values quickly in the same formula:

```
int x = 7;
```

```
Debug.Log(x + 3);
```

```
x = 3;
```
Debug.Log $(x + 3)$ ;

### **About declaration**

Any lines that says "this variable is this type" is called a declaration:

int x;

Any lines below this declaration, down to the encapsulating "}", now knows variable "x" is an integer.

# **About integers**

"int" stands for integer. Like math, integer variables can be any of the following values:

…-3, -2, -1, 0, 1, 2, 3…

But integers cannot have fractions or decimals. *Note: technically, integers does have an upper and lower limit, but they're really large. Google it.*

#### **About =**

Unlike the English language, "=" does not stand for equals. Instead, it stands for, "set the variable on the left to the value on the right:" int  $x = 7$ ;

In the line above, we're declaring that " $x$ " is an integer variable, and it should be set to 7.

#### **About =**

#### Since "=" sets the variable's value, you can do some neat stuff, such as:

int  $x = 7$ ;

Debug.Log(x);

 $x = x + 3;$ 

Debug.Log(x);

#### **States**

#### Like any list of instructions, each line changes the code's state:

- int  $x = 7$ :
- From this line down, variable x now exists as an integer, with value 7

 $x = x + 3;$ 

• From this line down, variable x has a value  $x + 3$ , i.e.  $7 + 3$ , i. e. 10

#### **States**

#### Order matters! The following throw errors:

Debug.Log(x);

int  $x = 7$ ;

When it reaches to "Debug. Log(x);" on the first line, variable  $\times$  hasn't been declared yet, so the code doesn't know it exists.

### **About operators**

Any value-changing math symbols are called operators:

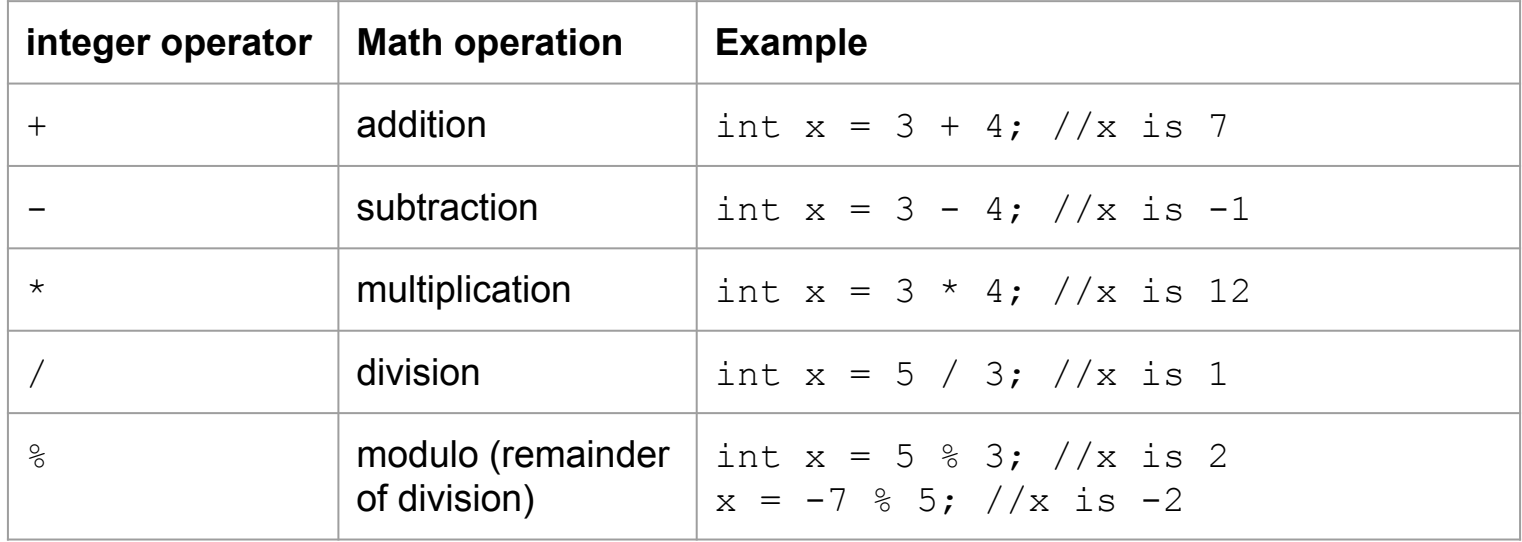

### **About operators**

Operators follow the order of operation: int  $x = 5 + 2 * 7$ ; //x is 19 You can use "()" to change the order of operation:

int  $x = ((5 + 2) - 7) / 3$ ;  $//x$  is 0

### **About variables**

So long as their names are unique, you can make multiple variables:

```
int x = 7;
```

```
Debug.Log(x);
```

```
int anotherVariable = x + 3;
```

```
Debug.Log(anotherVariable + x);
```
*Note: technically, you can only have as many variables as your computer OS allows. So less variables = efficient.*

# **Naming variables**

- Variable names need to start with a letter (a-z, A-Z). The rest can be lowercase, uppercase letter, number, or "...
- int this1sA\_Val1dNam3;
- int 1 this Isn't;
- For re-using variables, capitalization matters.

#### **Comments**

Comments are text the computer completely ignores. They're useful for note taking:

- // This is a comment.
- /\* This is a comment, too.  $*/$

/\* This is good for multi-lines &

inlines. Computers can't see me \*/
# **Floats & Doubles**

**Variable type**

#### **Integer limits**

Integers can't store decimals: int  $x = 7 / 2$ ; Debug.Log(x);  $x = 7 % 2;$ Debug.Log(x); This prints out 3, then 1.

#### **Floats**

Floats store decimals: float  $x = 7.0f / 2.0f$ ; Debug.Log(x); This prints out 3.5.

### **Why the "f" after 7.0?**

Doubles are C#'s default variable type to store decimals:

```
double x = 7.0 / 2.0;
```
Debug.Log(x);

However, most Unity functions uses floats because they take up half the memory as doubles (at a cost of lower accuracy).

## **Why the "f" after 7.0?**

- By putting "f" after a number (with or without decimals), they become a float:
- float  $x = 7.0f / 2.0f$ ;

Debug.Log(x);

For the rest of this presentation, we'll be using floats.

#### **Float operators**

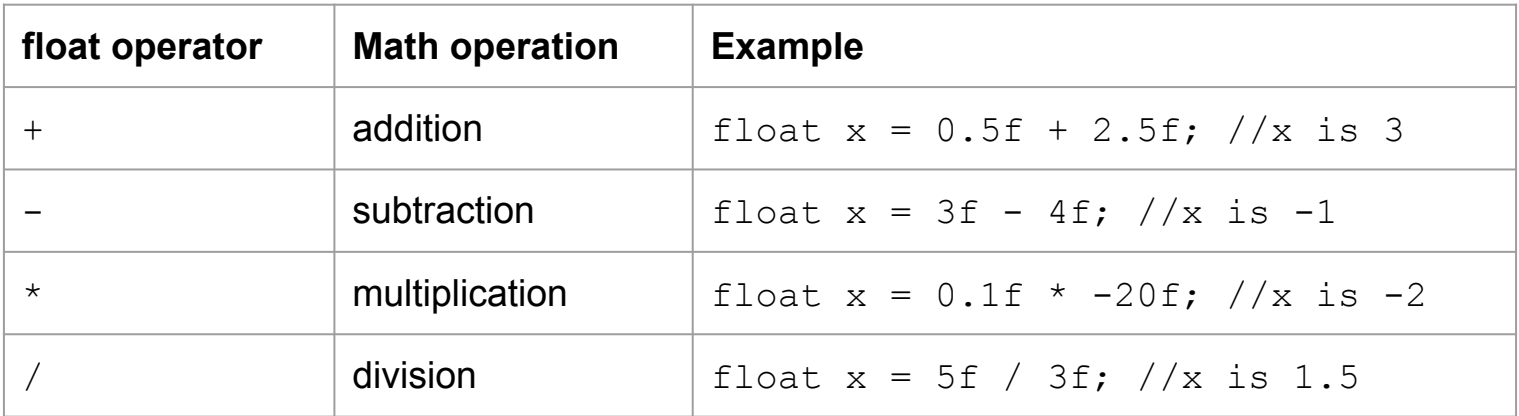

Notice floats doesn't have modulo.

#### **About variables**

Once declared, you can't convert a variable to a different type. The following will give you an error:

float var $F$ loat =  $0.5f$ ;

```
int varInt;
```
varInt = varFloat;

#### **About variables**

...but an integer-to-float is one of C#'s few exceptions:

- int varInt =  $1$ ;
- float varFloat;
- varFloat = varInt;

**Filtering encapsulation**

#### Remember this?

Let x equal 7.

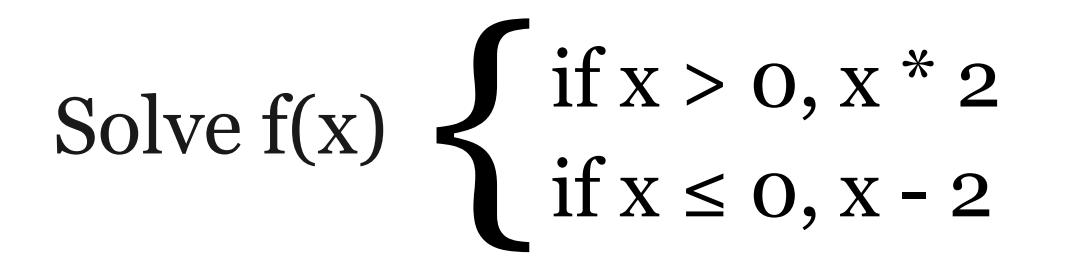

Here's the same thing in code: int  $x = 7$ ; if  $(x > 0)$  {  $x = x * 2$ :  $\}$  else if(x <= 0) {  $x = x - 2;$ }

Debug.Log(x);

#### **Why does this work?**

#### if  $(x > 0)$  {

*If* the statement between the two "()" is true, run what's between the following "{" to the "}".

Basically, conditionals filter when a set of instructions is allowed to run.

int  $x = -3$ ;  $if(x > 0)$  { // The line below won't run, because // -3 is not greater than 0  $x = x * 2;$ 

} //...

#### **If conditional**

" $if$ " always marks the start of a set of conditional statements. It follows-up with "()" where it checks to see if the comparison is true, and if so, runs what's between the following "{ }".

 $if(x > 0)$  {  $x = x * 2;$  $}$  //...

#### **Else conditional**

"else" runs what's between the following " $\{\}$ " if the previous conditional did not run. It's optional, but if added in, it must always appear last:

- if  $(x > 0)$  {  $x = x * 2;$
- } else {

$$
x = x + 2;
$$

 $}$  //...

#### **Else-if conditional**

" $e$ lse if" runs what's between the following "{ }" if the previous conditional did not run, and the following "()" contains a true statement. It' s optional, but if added in, it must always after " $if$ ", and before " $else$ ":

#### **Else-if conditional**

```
int x = -3;
if (x > 5) {
    x = x * 2;} else if(x > 3) {
    x = x + 2;} else if(x > 1) {
    x = x + 1;} else {
    x = x - 10;
}
```
Debug.Log(x);

Conditionals can be nested, such as:

```
if (x > 0) {
   if (x > 5) {
     x = x * 2;} else {
     x = x * 3;}
 } //...
```
## **Comparisons (int, float)**

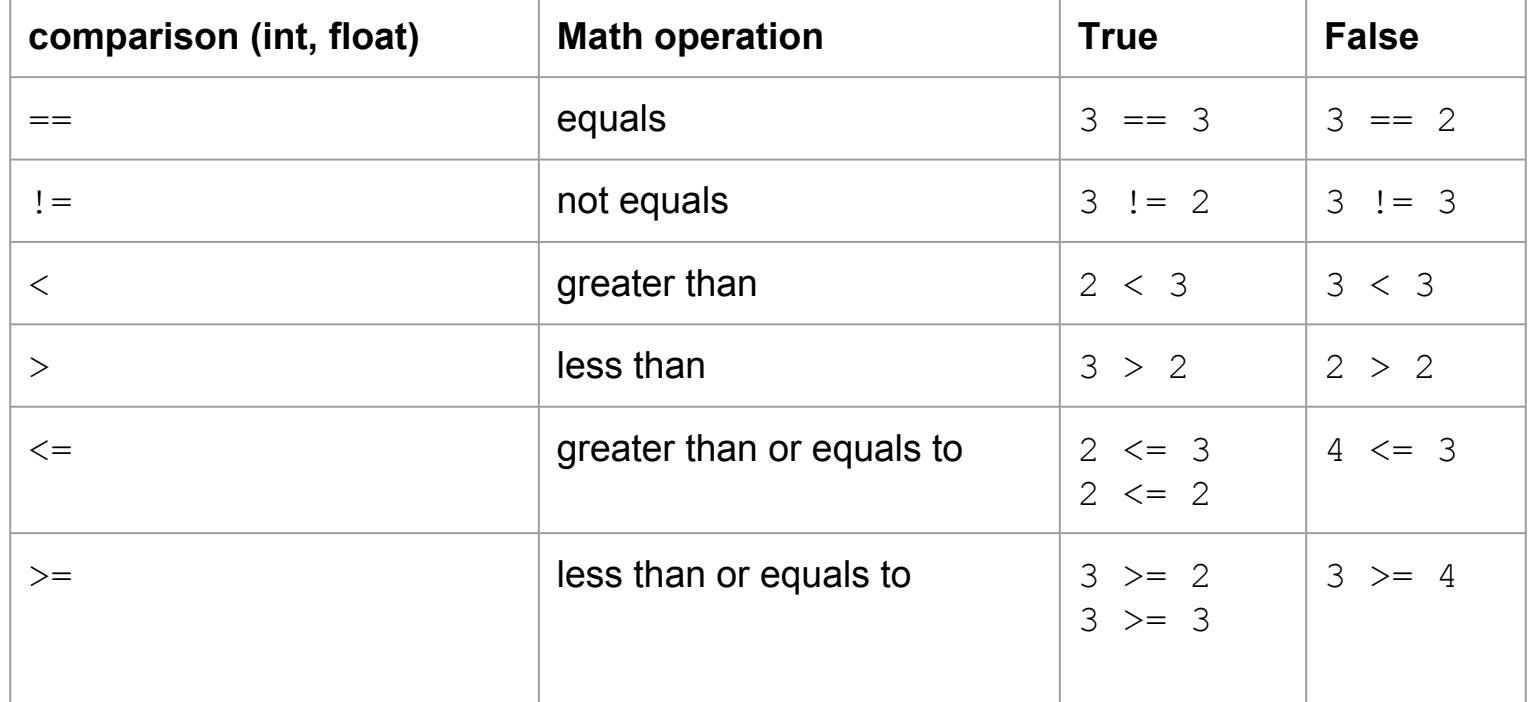

#### **About comparisons**

- You can't compare 2 variables if they are not of the same type.
- $if(1 == "Hello World!") { }$
- Exception: integers and floats
- $if(1 == 1.0f) { }$

#### **A gotcha with float**

Floats are inaccurate, and thus, their comparisons are unpredictable. Depending on the computer and compiler, the following conditional may not run:

```
float set1 = 2.5f;
float set2 = 5.0f / 2.0f;
if(set1 == set2) {
  Debug.Log("Hello World!");
```
}

#### **A gotcha with variables**

Variables only exist within a pair of "{}" (we call this "scope"): int  $x = 1$ ; //x exists here  $if(x == 1)$  { int  $y = x;$ //x and y exists here } //y no longer exists

## **Booleans**

**Variable type**

#### **Booleans**

Booleans look like this:

- bool  $x = true$ ;
- bool  $y = false;$
- Debug.Log(x);
- Debug.Log(y);
- Their value is either true or false.

#### **Comparisons**

Comparisons creates a new boolean value:

- bool  $x = (3 == 3)$ ;
- bool  $y = (3 != 3)$ ;

Debug.Log(x);

Debug.Log(y);

}

The "()" in conditionals always takes in a boolean: bool  $x = true;$  $if(x)$ Debug.Log("Hello World!"); } else {

Debug.Log("Goodbye World!");

#### **Boolean operators**

#### Booleans has their own set of operators

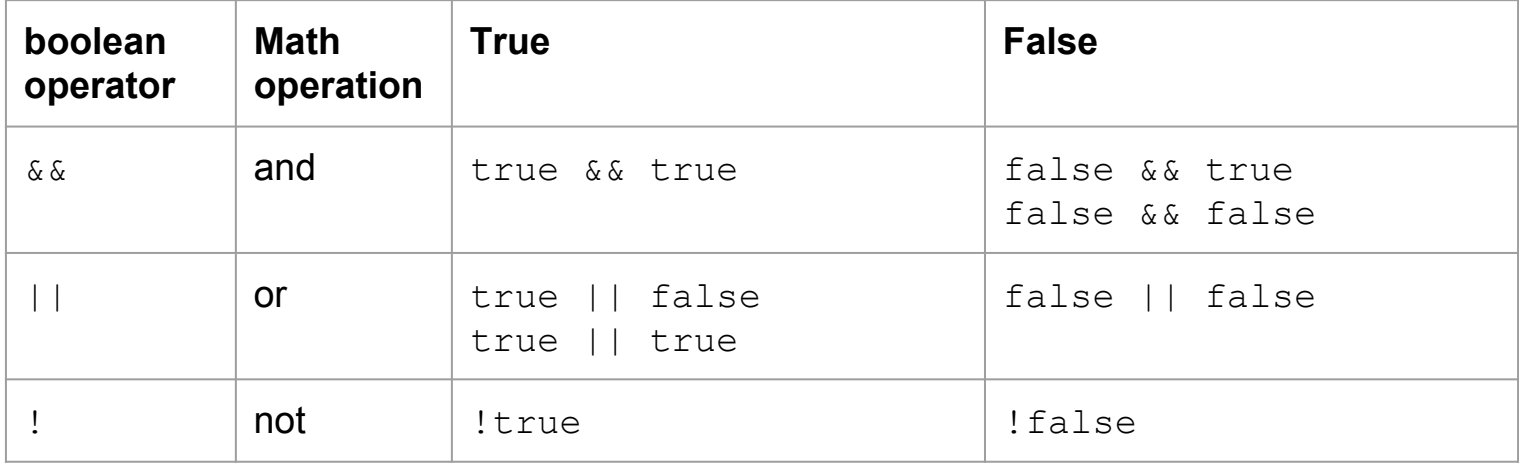

# **String**

**Variable type**

#### **Strings**

Strings look like this:

string word = "Hello World!";

Debug.Log(word);

Basically, they contain words and sentences. Anything between the two quotes will be treated as a single variable.

## **Strings**

Strings has to be declared in the same line. The following code will cause an error:

```
string word = "Hello
```
World!";

Debug.Log(word);

## **Adding special characters**

Each letter, space, number, and symbol in a string is called a character. Characters that cannot be entered normally uses "\" followed by another character to represent it.

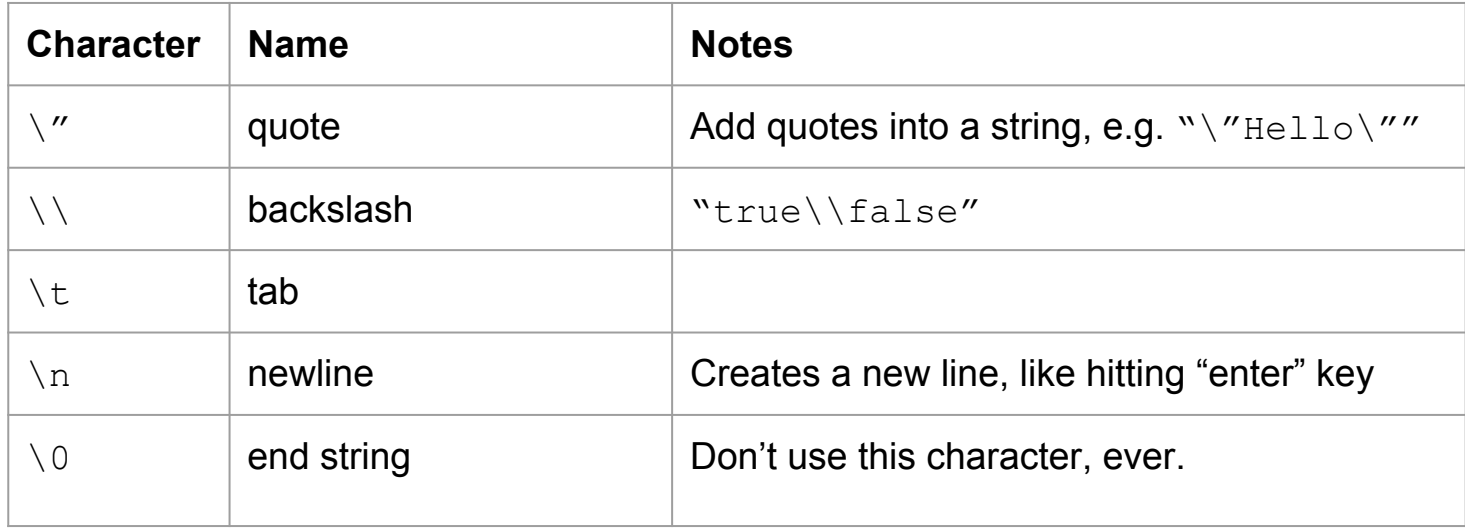

### **String operators**

Strings has their own set of operators

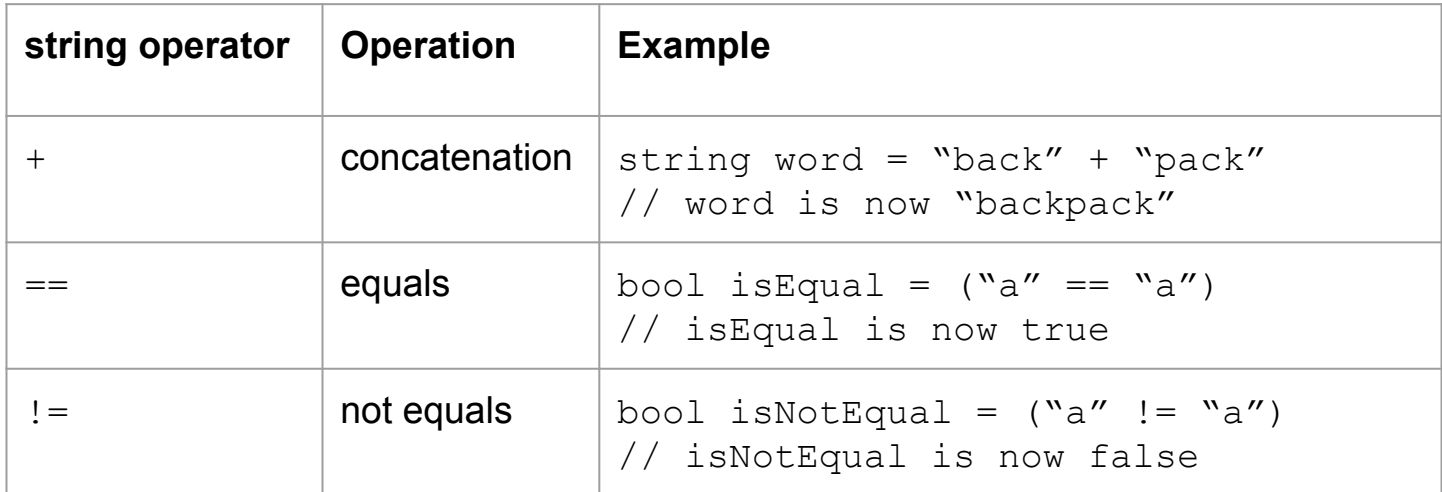

## **Other string tricks**

If a concatenation operation starts with a string, the next value can be an integer, float, or boolean.

int number =  $6$ ;

string word = "Device " + number; *Note: this is a C# feature. Many programming languages do not support this.*

# **Built-in functions and variables**

**More power!**

#### **Functions**

#### Remember this?

$$
f(x) = x^2
$$
  
f(x, y) = x + y

#### **Functions**

Functions runs a series of instructions, and optionally returns a value. They're great for running common mathematical formulas.

We'll go over how to make your own function in Part 2, but first, let's go over functions we get for free.
## **Function Syntax**

Like if-conditionals, functions are always followed by "()", which depending on the function, may require variables. Unlike conditionals, they don't use " $\{$  }".

Debug.Log(typeof(int));

// The typeof() is a function.

# **Function Syntax**

Many built-in functions come from a suite of functions (called class). These functions starts with the class name first, then period, then function:

Debug.Log("Hello World!");

// Debug is the class, and

//Log() is the function.

### **Mathf**

If a function returns a value, you can treat the function like a value (1, 2.0f, "Hello", etc.). Take Unity's Mathf as an example:

```
float x = \text{Mathf.Pow}(3, 2);
Debug.Log(x);
// x is 9, since 3 to the
// second power is 9.
```
### **Mathf**

All Mathf functions are listed in [http://docs.unity3d.com/ScriptReference/Mathf.html.](http://docs.unity3d.com/ScriptReference/Mathf.html) Some notable ones are:

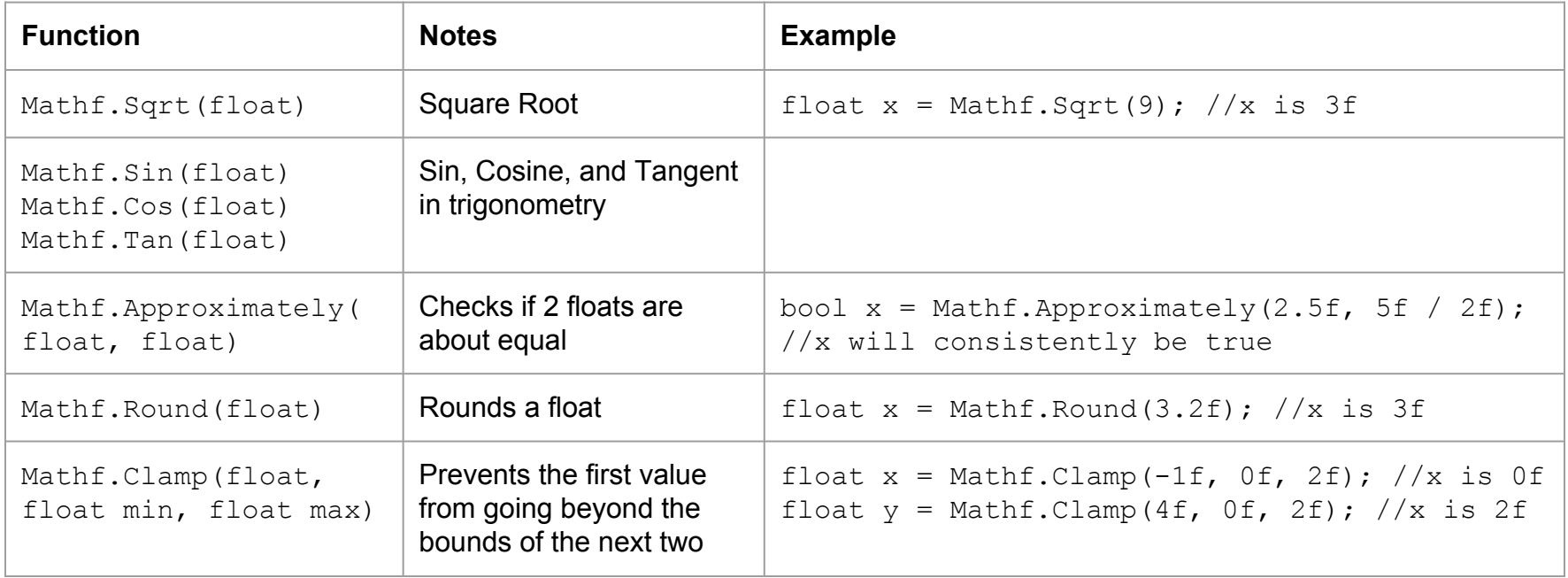

### **Random**

#### Unity also has Random:

#### <http://docs.unity3d.com/ScriptReference/Random.html>

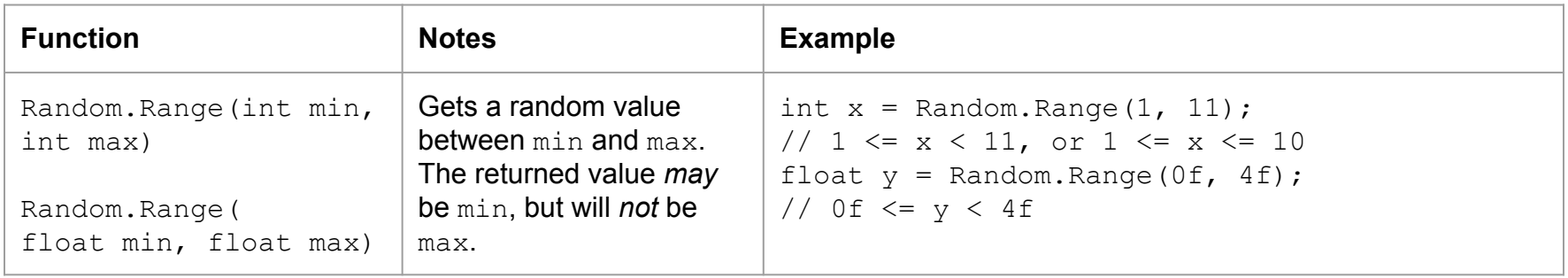

### **About variables**

- int, float, bool, and string also contains a suite of functions on their own!
- int  $x = int.Parse("123")$ ;

Debug.Log(x);

### int, float, bool, and string

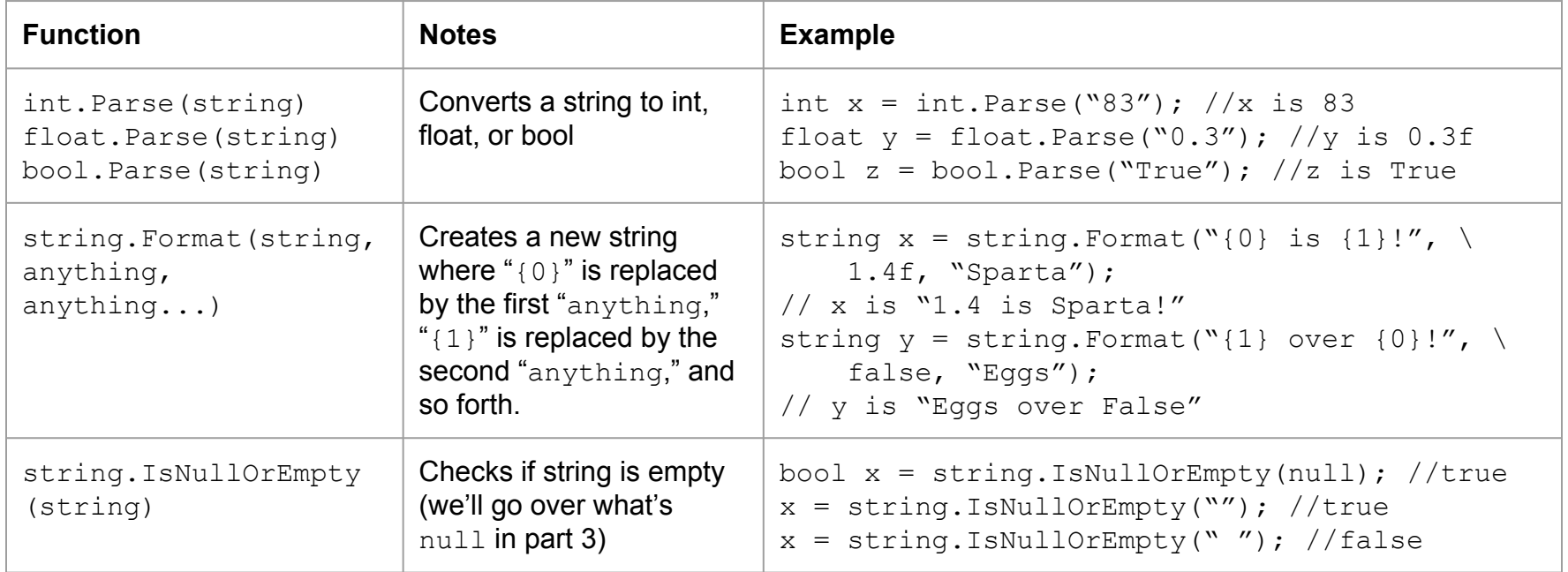

### **Function syntax**

Like classes, variables can also contain functions: float  $x = 4f$ ; string  $y = x \cdot \text{ToString}()$ ; Debug.Log(y); int, float, bool, and string doesn't have many, however.

### int, float, and string

Notable functions that int, float, and string variables share:

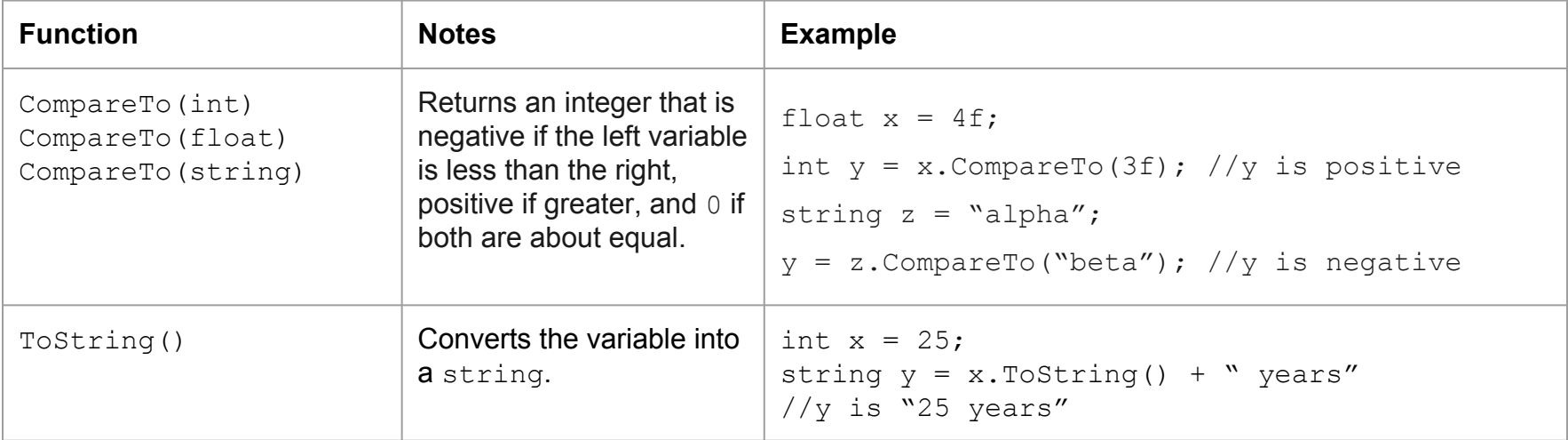

### **More string functions**

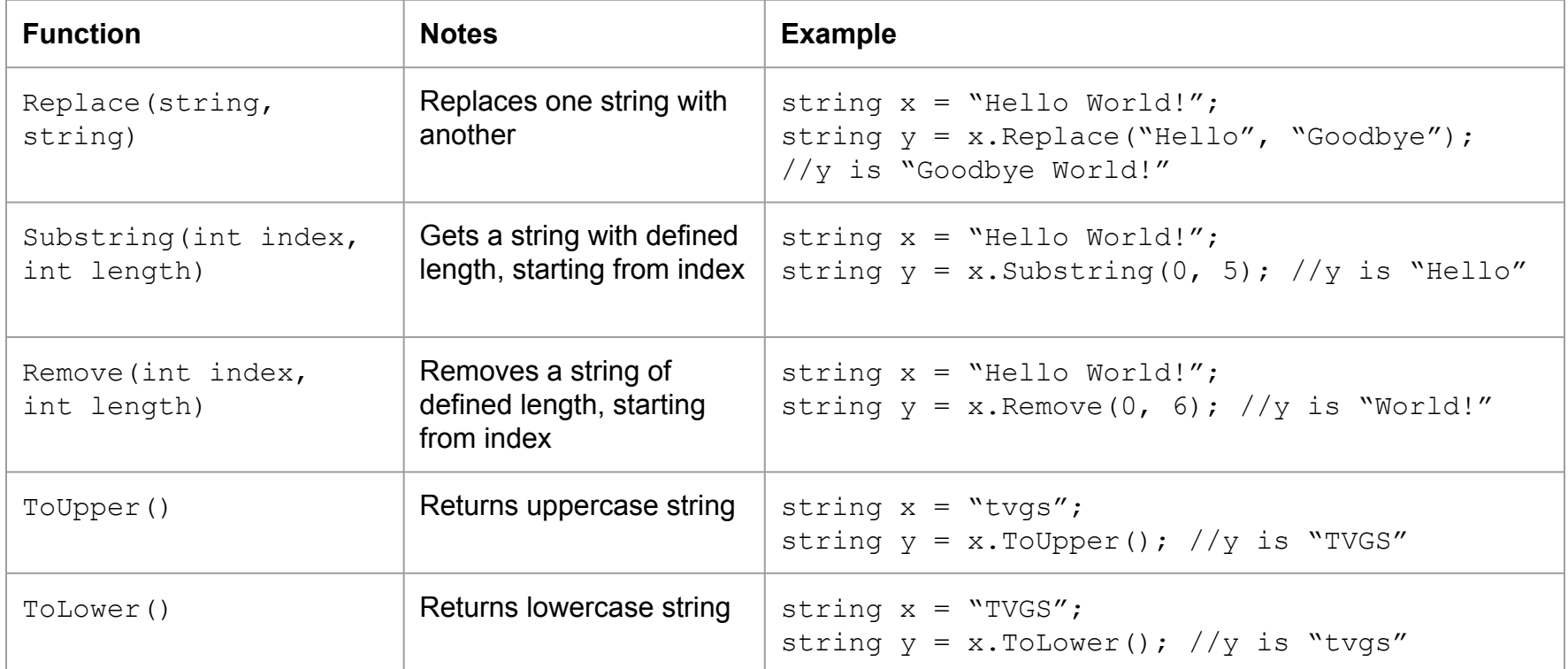

### **Built-in variables**

Classes may also contain pre-defined variables. Like functions, you access them with the class name first, then period, then the name of the variable. No "()", though:

Debug.Log( Mathf.PI );

// 3.14159265358979…

These values can be read-only (i.e. can't be changed).

### **Mathf**

All Mathf variables are listed in [http://docs.unity3d.com/ScriptReference/Mathf.html.](http://docs.unity3d.com/ScriptReference/Mathf.html) Some notable ones (all read-onlys) are:

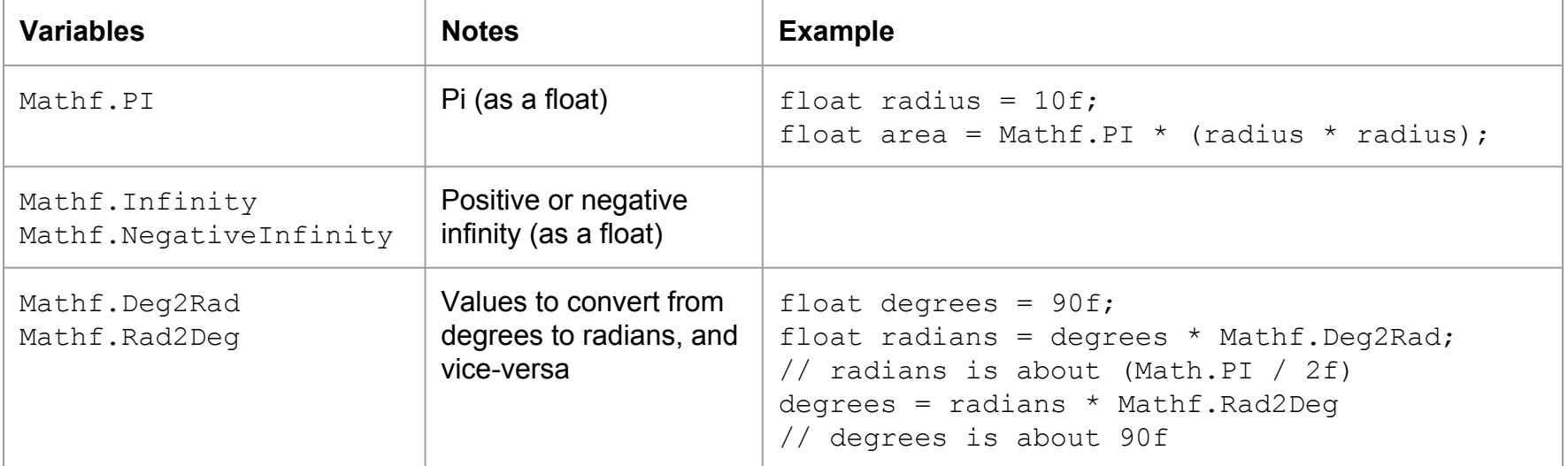

### **Time**

All Time variables are listed in [http://docs.unity3d.com/ScriptReference/Time.html.](http://docs.unity3d.com/ScriptReference/Time.html) Some notable ones are:

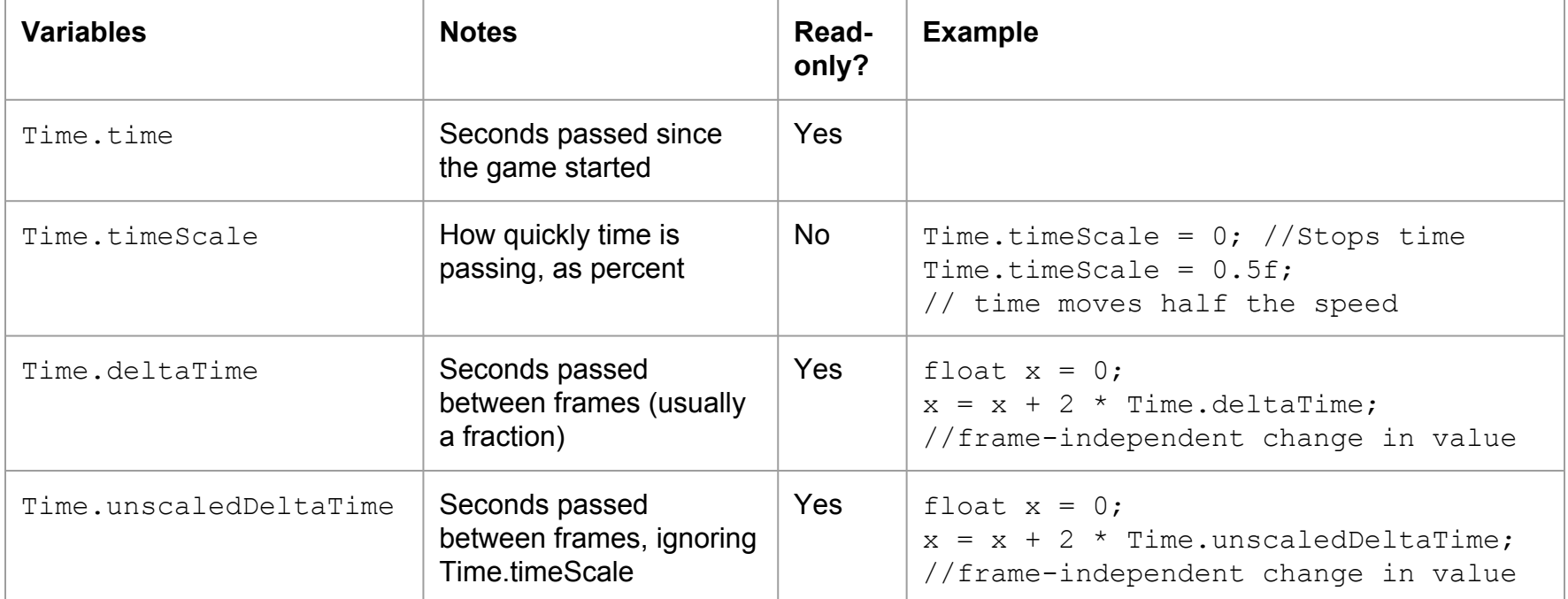

### **int and float**

int and float also have variables, too. The notable ones are:

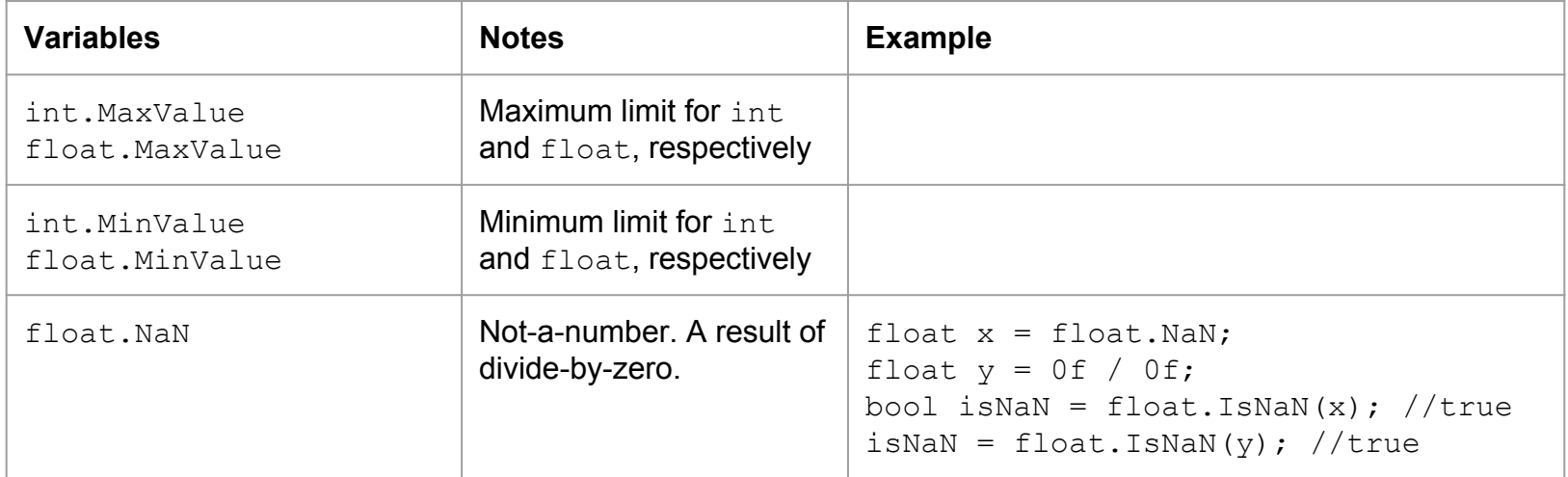

# **Homework**

**For part 2**

# **Hypotenuse**

Given float variables side1 and side2, make a program that prints the hypotenuse of a right-triangle.

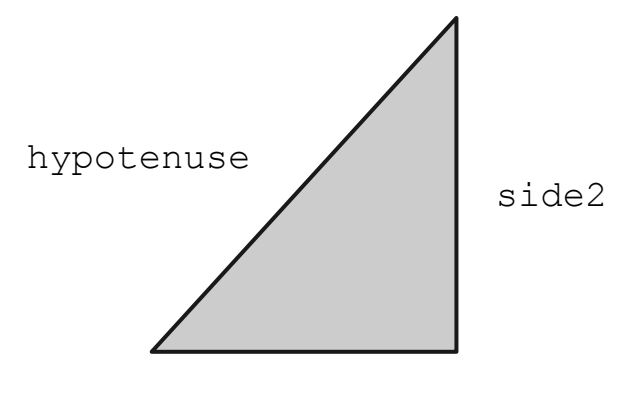

### **Integer's state**

Given int variables number, make a program that prints either "Negative", "Positive" or "Zero" based on the whether the number is negative, positive, or zero.